# **1 Bienvenue sur GP-Pro EX**

Ce manuel explique les fonctions de GP-Pro EX, les fonctions disponibles prises en charge par chaque modèle d'affichage. Il explique également l'environnement de modèle du manuel.

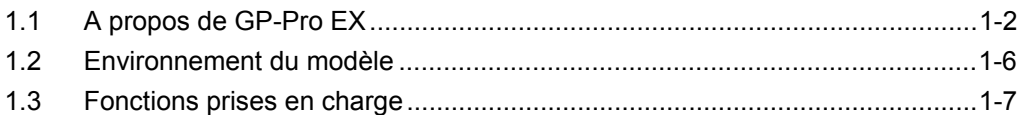

## <span id="page-1-0"></span>**1.1 A propos de GP-Pro EX**

GP-Pro EX est un logiciel d'édition d'écran conçu pour les affichages programmables de Digital Electronics Corporation. Des opérations simples vous permettent de modifier les écrans.

#### **1.1.1 Fonctions**

- Des fonctions pratiques vous aident à réduire les étapes de dessin Les nombreuses fonctions facilitent le dessin et l'édition. Par exemple, la fonction de broche fixe simplifie l'édition en fixant un ou des objets à l'arrière-plan et la fonction de guide vous aide à ajuster la position des objets que vous avez déjà placés à l'écran.
- Un large éventail d'images d'objet et de polices vous aide à créer des écrans faciles à comprendre

Vous avez à votre disposition un grand nombre d'images d'objet de haute qualité qui ressemblent à des objets réels.

- Un affichage clair et de bonne qualité visuelle L'écran de haute qualité offre une excellente visibilité. Avec TFT Couleur LCD : 65 536 couleurs standard, STN Couleur LCD : 4 096 couleurs standard, avec Monochrome LCD : 16 niveaux de gris. Les couleurs subtiles des fichiers JPEG et BMP s'affichent clairement sur les modèles TFT Couleur.
- Langue du menu en japonais/anglais Il est possible de basculer facilement la langue du menu du logiciel en japonais et en anglais selon les préférences de l'opérateur.
- Plusieurs langues peuvent s'afficher simultanément à l'écran Parmi les langues disponibles : le japonais, les langues prenant en charge les caractères ASCII, le chinois traditionnel et simplifié, le coréen, l'alphabet cyrillique et le thaïlandais. Vous pouvez basculer entre les langues pendant l'opération.
- Plusieurs périphériques/automates peuvent être connectés Vous pouvez communiquer avec quatre types différents de périphériques/automates. Il est possible d'utiliser différentes adresses de périphériques/automates sur le même écran.
- Mappage d'adresse La configuration des adresses sur les objets s'effectue par un simple "glisser-déposer".
- Développement du programme logique Vous pouvez créer un programme logique pour contrôler les périphériques externes directement à partir de l'affichage. Les variables créées pour le programme logique sont unifiées, de sorte que vous pouvez créer facilement un programme à l'aide des écrans logiques et des écrans de dessin.
- Mise à jour en ligne simple Un service de mise à jour en ligne est disponible. Vous pouvez télécharger et mettre à jour votre logiciel et votre manuel pour bénéficier de la toute dernière version.

#### **1.1.2 Fonctions principales de GP-Pro EX version 2.0 ou plus récente**

Toutes les fonctions qui ont été ajoutées ou mises à jour depuis la mise sur marché de GP-Pro EX version 1.1, sont énumérées ci-dessous.

- Prise en charge d'un plus grand nombre de modèles En plus des modèles GP3000 Series, des modèles LT3000 Series et certains modèles IPC Series (PC/AT) sont maintenant pris en charge. Vous pouvez utiliser les modèles IPC Series (PC/AT) pour émuler un GP.
- Simulation sur votre écran d'ordinateur Vous pouvez exécuter une simulation sur l'écran de votre ordinateur pour vérifier que tout fonctionne comme prévu avant de transférer des données vers l'affichage.
- Recherche d'objets à partir de Commentaire, Etiquette/Texte Recherchez des objets qui répondent aux critères depuis une liste d'objets définis. Vous pouvez également remplacer les objets.
- Affichage et fonctionnement de l'affichage de l'ordinateur sur l'affichage de travail Vous pouvez visualiser l'affichage de l'ordinateur sur l'affichage de travail pour utiliser la fonction RPA tactile.
- Enregistrement des données sur un périphérique de stockage USB Vos données peuvent maintenant être stockées sur une mémoire externe. Cette fonction est utile pour les modèles ne prenant pas en charge la carte CF I/F. Vous pouvez également transférer les projets à l'aide d'un périphérique de stockage USB.
- Une sélection et un placement d'objets plus convenables Utilisez la boîte à outils d'objets pour glisser et déposer des objets dans l'écran. Vous pouvez enregistrer des objets utilisés fréquemment en tant que favoris. Vous pouvez également effectuer un glisser-déposer à partir de la fenêtre Paramètres de couleur pour modifier les couleurs des objets.
- Modification du programme logique pendant l'opération
- Contrôle de données du périphérique/automate dans une liste Vous pouvez utiliser le moniteur de périphérique pour énumérer et modifier la valeur actuelle des périphériques/automates externes.
- Amélioration de la sécurité Vous pouvez maintenant récupérer le journal d'opération. En définissant des ID utilisateur et des mots de passe, vous pouvez identifier l'opérateur de l'affichage afin de vous aider à déterminer la cause des problèmes. La prise en charge du verrouillage global est également disponible, ce qui désactive l'opération tactile sur tous les écrans.
- Exploiter l'afficheur à distance Vous pouvez exploiter un afficheur à distance sur le réseau depuis un ordinateur.
- Utiliser une imprimante réseau pour produire des données Vous pouvez configurer un ordinateur sur le réseau pour agir en tant que serveur d'impression afin d'imprimer des données depuis l'afficheur à l'aide d'une imprimante réseau.

#### **1.1.3 Fonctions principales de GP-Pro EX version 2,2 ou plus récente**

Toutes les fonctions qui ont été ajoutées depuis la mise sur marché de GP-Pro EX version 2.2, sont énumérées ci-dessous.

- Vous pouvez déplacer un objet ou un dessin sur l'écran, ou encore modifier les couleurs. Vous pouvez activer l'écran en faisant pivoter ou en déplaçant l'objet ou le dessin placé dans l'écran, ou encore, l'utiliser aux fins de sécurité en l'affichant ou en le masquant. De plus, vous pouvez modifier la couleur lors des intervalles spécifiques pour surligner le contenu de l'affichage.
- Vous pouvez connecter plusieurs GP sur un seul automate. Un GP Esclave accédera à l'automate par l'intermédiaire d'un GP Maître qui est connecté à celui-ci.

Si plusieurs GP sont connectés, l'efficacité de la communicate demeure élevée grâçe à la connexion Ethernet entre le maître et les esclaves. Lorsque plusieurs GP sont connectés pendant que l'un est en cours de fonctionnement, l'opération des autres peut être verrouillée.

- Prise en charge du GP de type Handy Des GP de fonctionnement portable sont maintenant pris en charge.
- Fonction de graphique améliorée Des fonctions utiles pour les graphiques ont été ajoutées. Vous pouvez afficher une ligne standard ou idéale, seul le canal que vous souhaitez regarder ou l'échelle ou la valeur des périphériques deux mots en tant qu'une paire.
- Fonction de sécurité améliorée Il est maintenant possible de définir des mots de passe sur les objets. Il n'est plus nécessaire de créer un écran afin d'utiliser la fonction de sécurité. Vous pouvez également obtenir le journal d'opération pour chaque unité d'objet.

Il est plus facile de modifier un mot de passe lorsqu'un utilisateur est modifié car celui-ci peut être modifié à l'aide d'une opération tactile même si vous êtes en ligne.

- Vous pouvez modifier un multilangue sans transférer les données de projet. Stockez les données de multilangue dans le stockage externe en format CSV afin de les écraser sur le GP. Lorsque vous souhaitez modifier le message d'alarme ou les étiquettes, vous ne devez pas retransmettre les données.
- Vous pouvez définir plusieurs fonctions de commutateur sur un seul objet. Vous pouvez définir jusqu'à 256 fonctions de bouton dans une seule liste de sélecteurs. Vous pouvez utiliser complètement un espace car il n'est pas nécessaire de placer plusieurs boutons.
- Vous pouvez envoyer un message à tous les GP connectés à l'ordinateur en même temps.

Si vous placez un bulletin, vous pouvez vérifier le message qui vous a été envoyé sur le GP. Si vous placez l'affichage dans l'écran fenêtre, il est possible que l'écran de message soit forcé même si un autre écran est en cours d'affichage.

• Fonction LT Series améliorée Dans LT Series, l'ordre E/S spécial est maintenant activé, ce qui facilite le contrôle de la fonction E/S spéciale.

- Le nombre de mesures logiques a été augmenté La limite maximale de mesures que vous pouvez définir dans le programme logique a été augmentée jusqu'à 6000.
- Fonction de sécurité améliorée de l'accès à distance Dans les fonctions Serveur Web et GP-Viewer, vous pouvez interdire l'écriture par l'intermédiaire d'une opération à distance. De plus, dans la fonction GP-Viewer, vous pouvez interdire le fonctionnement depuis un autre GP pendant que l'un est en cours de fonctionnement.

# <span id="page-5-0"></span>**1.2 Environnement du modèle**

Les explications des opérations et des fonctions figurant dans ce manuel reposent sur la structure de système suivante.

Dans d'autres configurations système, les noms d'affichage et d'objet peuvent être différents. Dans ce cas, remplacez les noms par ceux des fonctions similaires utilisées dans votre configuration système.

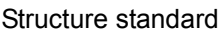

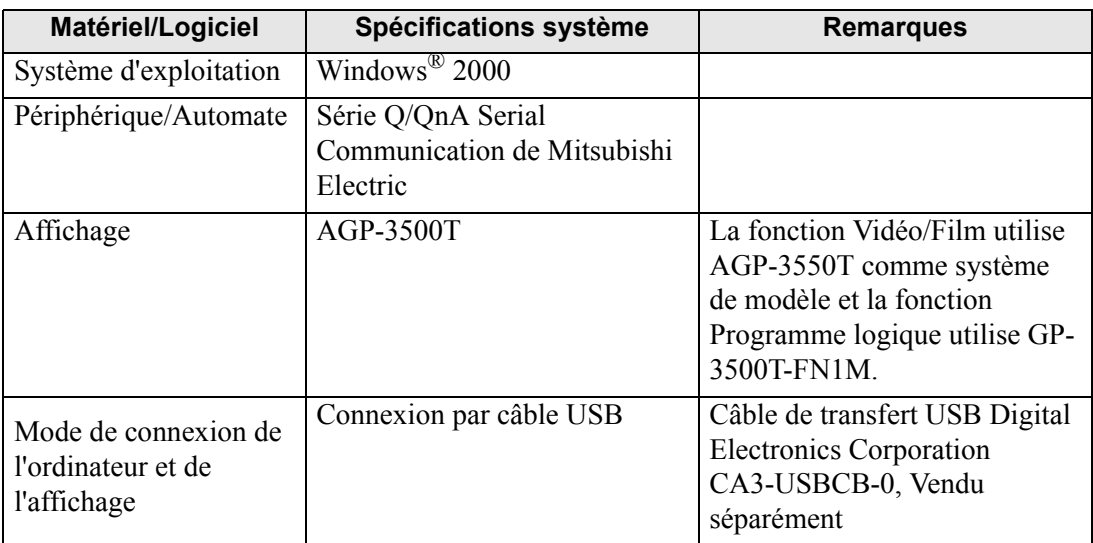

# <span id="page-6-0"></span>**1.3 Fonctions prises en charge**

Les tableaux suivants fournissent des informations sur les fonctions prises en charge par les afficheurs GP Series.

#### **1.3.1 GP-3200 Series**

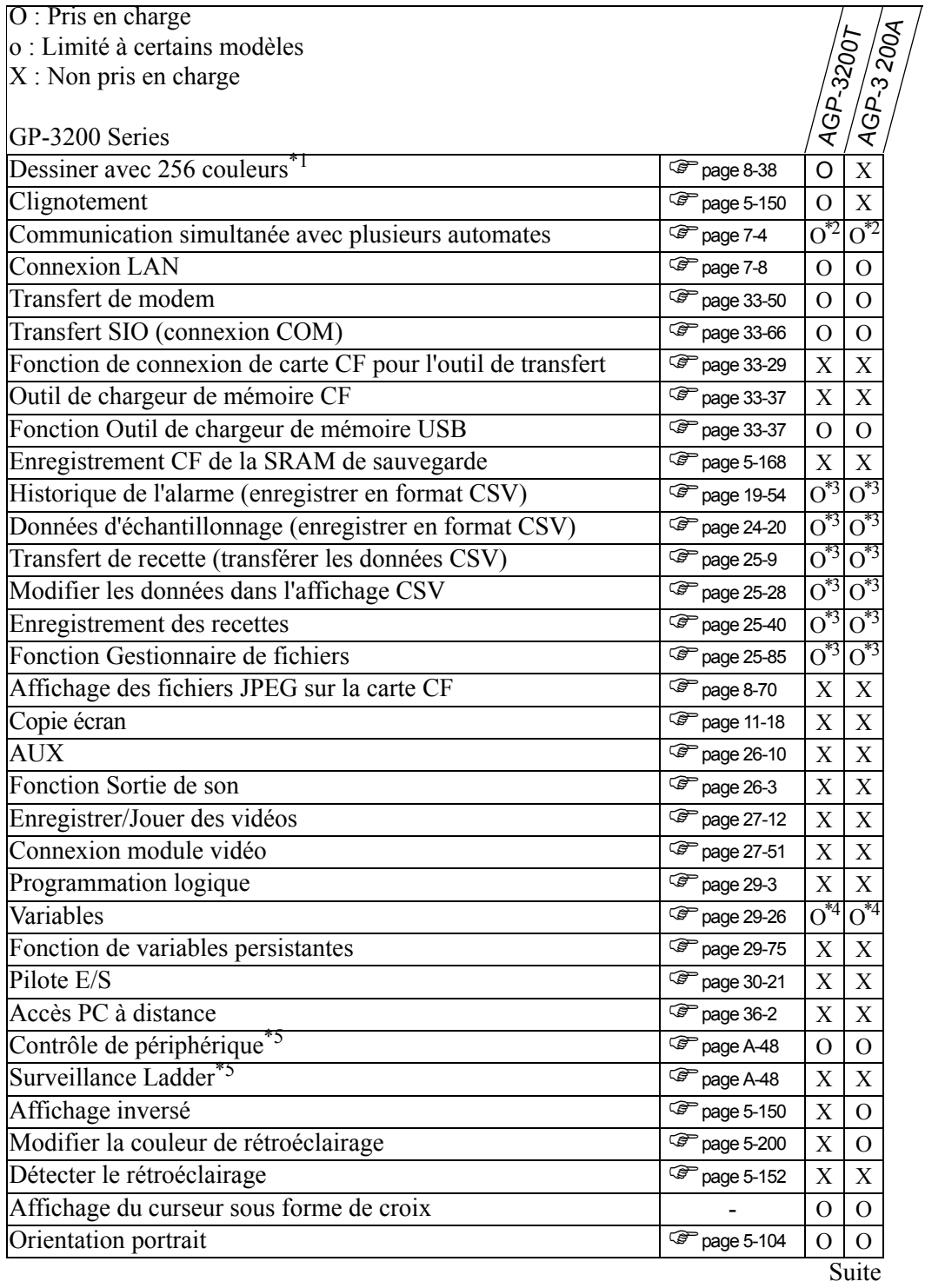

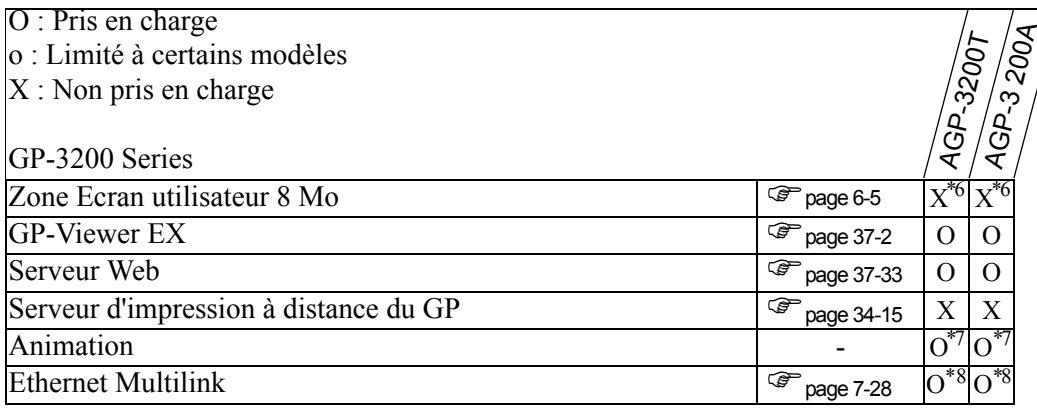

- <span id="page-7-0"></span>\*2 Connecter jusqu'à deux pilotes simultanément
- <span id="page-7-1"></span>\*3 Possible lors de l'utilisation d'un périphérique de stockage USB. Impossible d'utiliser la carte CF.
- <span id="page-7-2"></span>\*4 Vous pouvez configurer les variables jusqu'à 1000 points.
- <span id="page-7-3"></span>\*5 Dépend des paramètres du périphérique/automate.
- <span id="page-7-4"></span>\*6 La Zone Ecran utilisateur est de 6 Mo.
- <span id="page-7-5"></span>\*7 Il ne peut pas être placé dans un écran fenêtre.
- <span id="page-7-6"></span>\*8 Si cette unité est définie comme station maître, la performance peut se détériorer.

#### **1.3.2 GP-3300 Series**

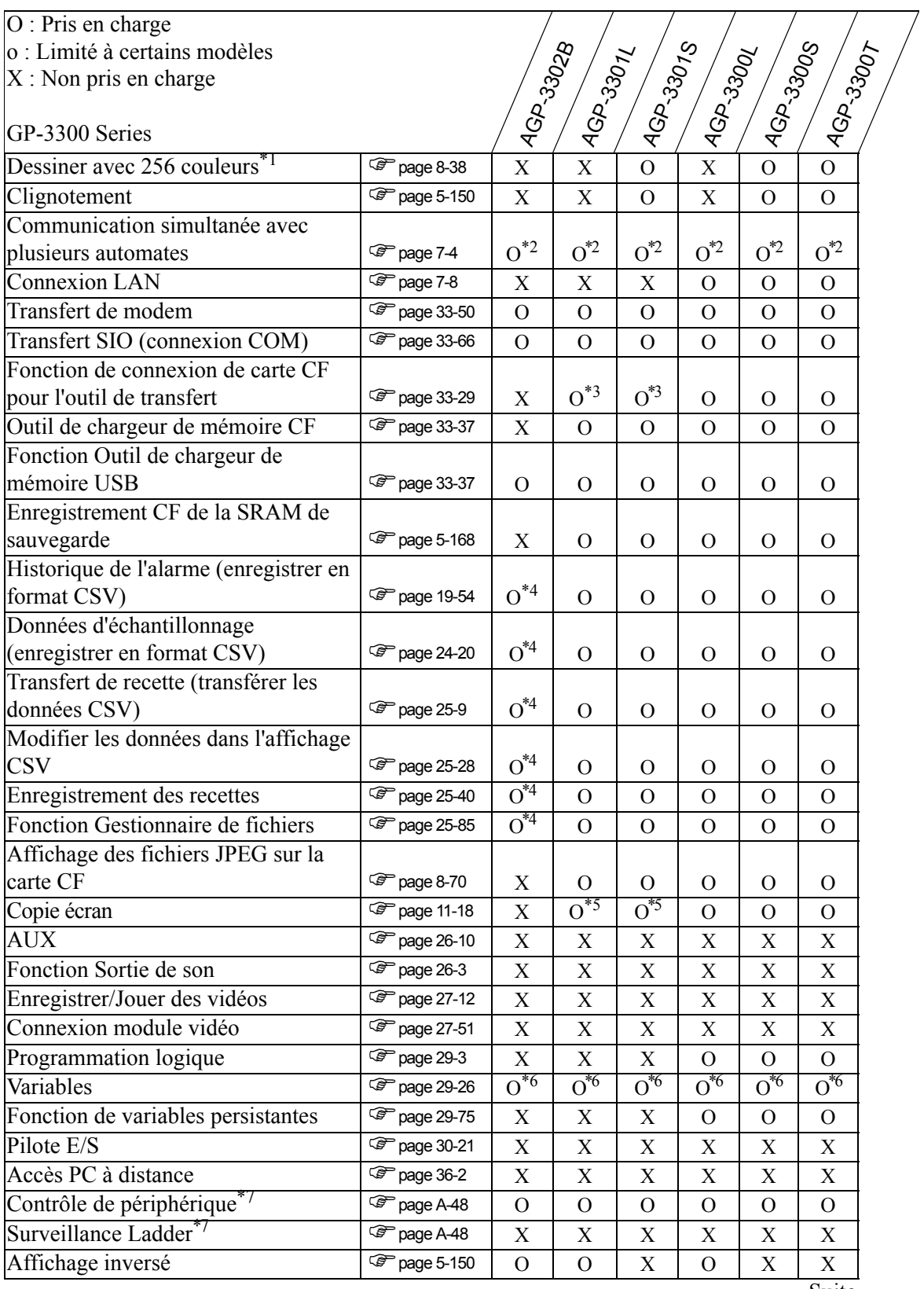

Suite

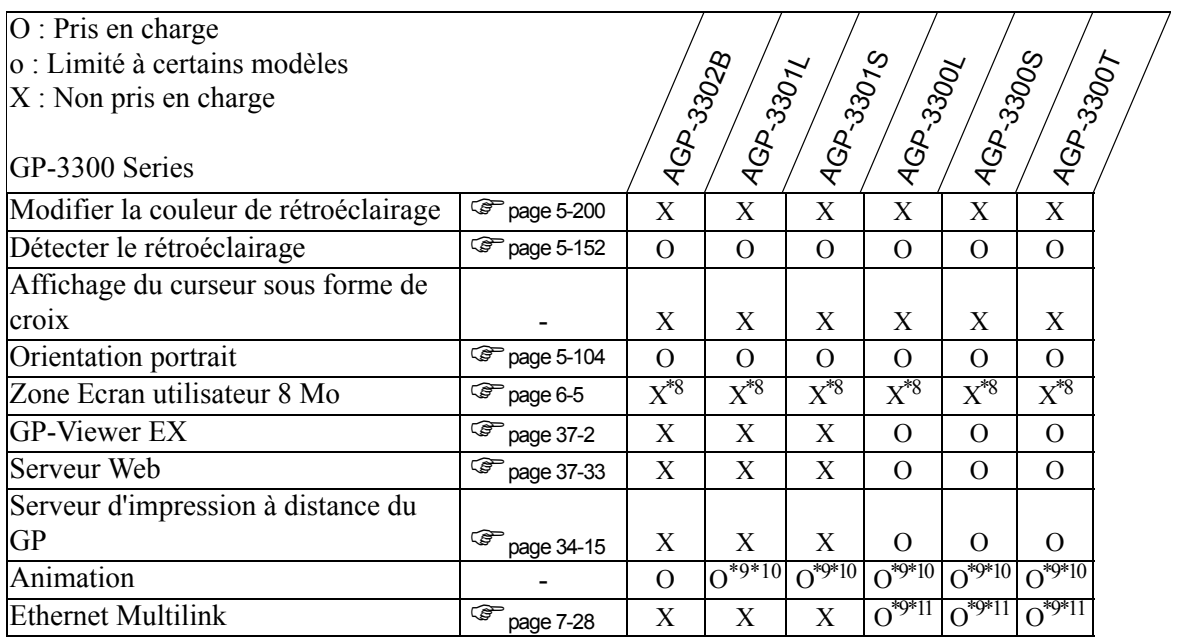

<span id="page-9-0"></span>\*2 Connecter jusqu'à deux pilotes simultanément

<span id="page-9-1"></span>\*3 Prise en charge uniquement lorsque le câble de transfert USB est branché.

<span id="page-9-2"></span>\*4 Possible lors de l'utilisation d'un périphérique de stockage USB. Impossible d'utiliser la carte CF.

<span id="page-9-3"></span>\*5 Enregistrement de copies d'écran sur le serveur FTP indisponible.

<span id="page-9-4"></span>\*6 Vous pouvez configurer les variables jusqu'à 6000 points.

<span id="page-9-5"></span>\*7 Dépend des paramètres du périphérique/automate.

<span id="page-9-6"></span>\*8 La Zone Ecran utilisateur est de 6 Mo.

<span id="page-9-7"></span>\*9 Ne prend en charge que le type Rév. 4 ou plus récente

<span id="page-9-8"></span>\*10Il ne peut pas être placé dans un écran fenêtre.

<span id="page-9-9"></span>\*11Si cette unité est définie comme station maître, la performance peut se détériorer.

# **Modèles qui prennent en charge le contrôle**

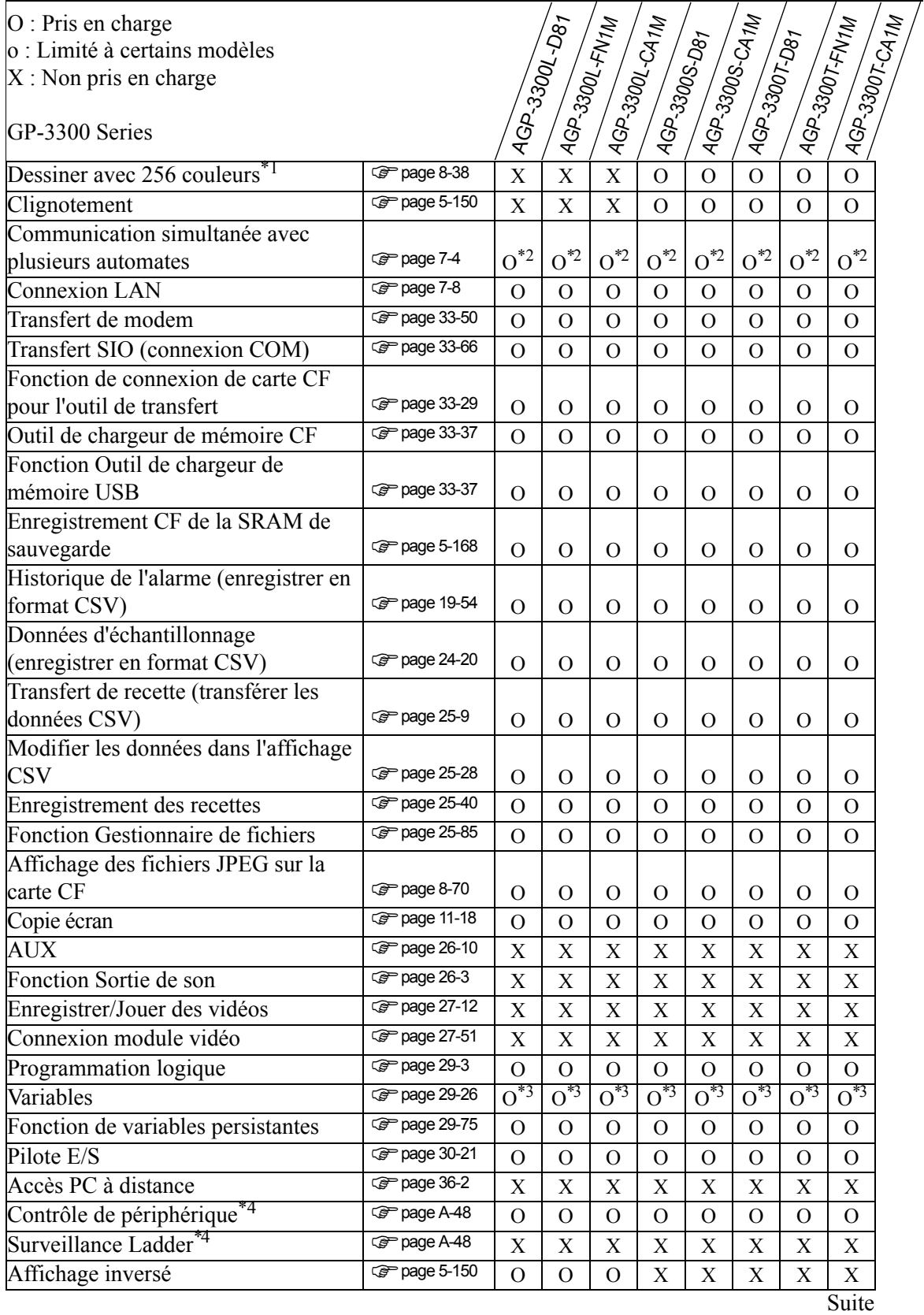

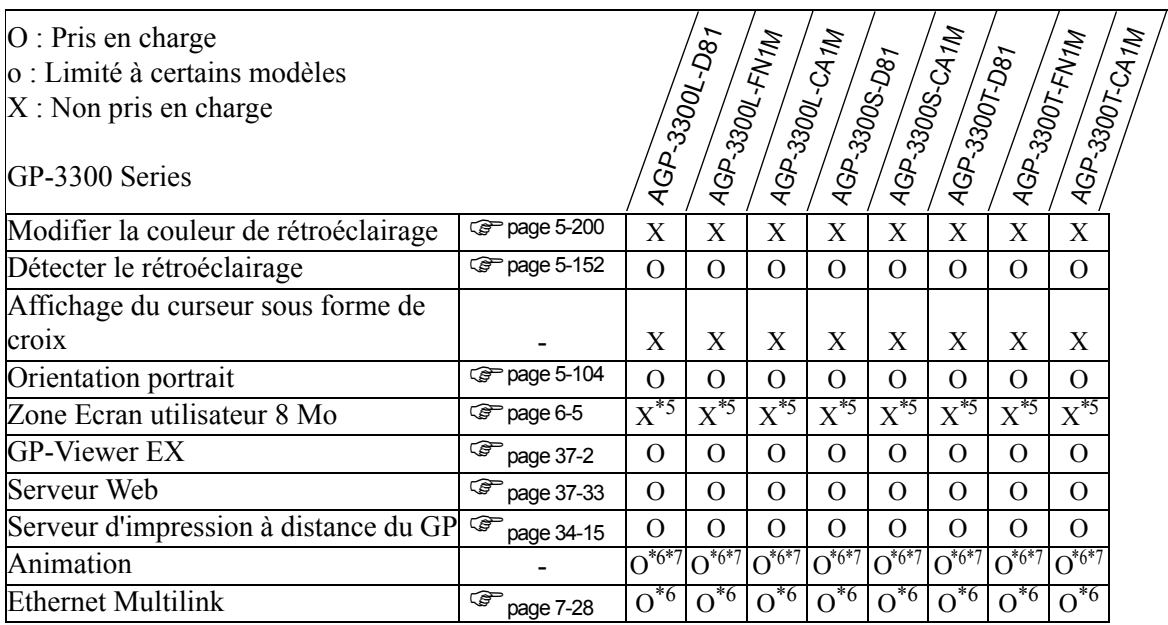

<span id="page-11-0"></span>\*2 Connecter jusqu'à deux pilotes simultanément

<span id="page-11-1"></span>\*3 Vous pouvez configurer les variables jusqu'à 6000 points.

<span id="page-11-2"></span>\*4 Dépend des paramètres du périphérique/automate.

<span id="page-11-3"></span>\*5 La Zone Ecran utilisateur est de 6 Mo.

<span id="page-11-4"></span>\*6 Ne prend en charge que le type Rév. 4 ou plus récente

<span id="page-11-5"></span>\*7 Il ne peut pas être placé dans un écran fenêtre.

# **GP de poche**

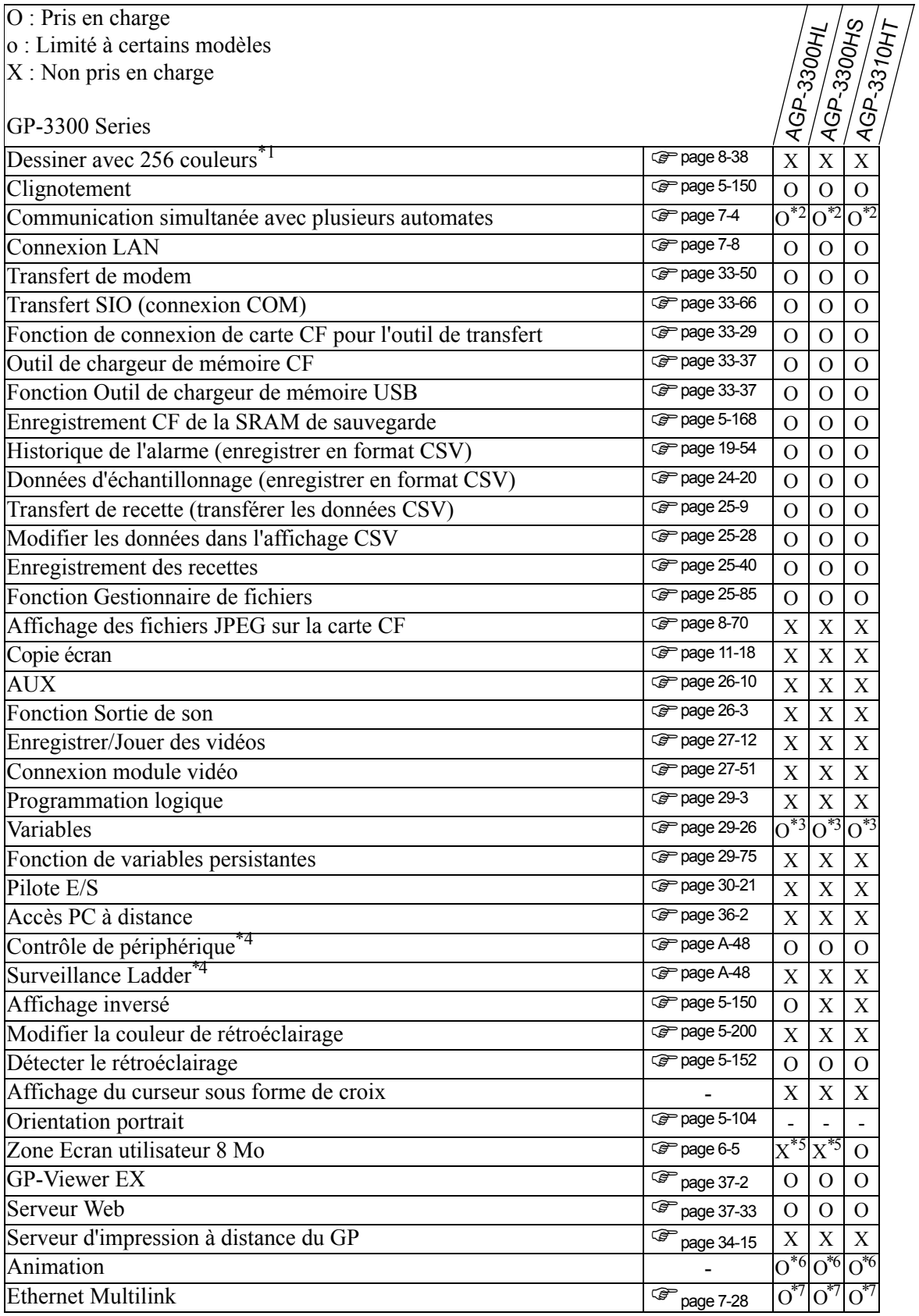

- \*1 Pour plus d'informations sur la couleur d'affichage, reportez-vous au manuel de matériel ou à la section «8.5.1 Configuration de couleurs» (page 8-38).
- <span id="page-13-0"></span>\*2 Connecter jusqu'à deux pilotes simultanément
- <span id="page-13-1"></span>\*3 Vous pouvez configurer les variables jusqu'à 1000 points.
- <span id="page-13-2"></span>\*4 Dépend des paramètres du périphérique/automate.
- <span id="page-13-3"></span>\*5 La Zone Ecran utilisateur est de 6 Mo.
- <span id="page-13-4"></span>\*6 Il ne peut pas être placé dans un écran fenêtre.
- <span id="page-13-5"></span>\*7 Si cette unité est définie comme station maître, la performance peut se détériorer.

#### **1.3.3 GP-3400 Series**

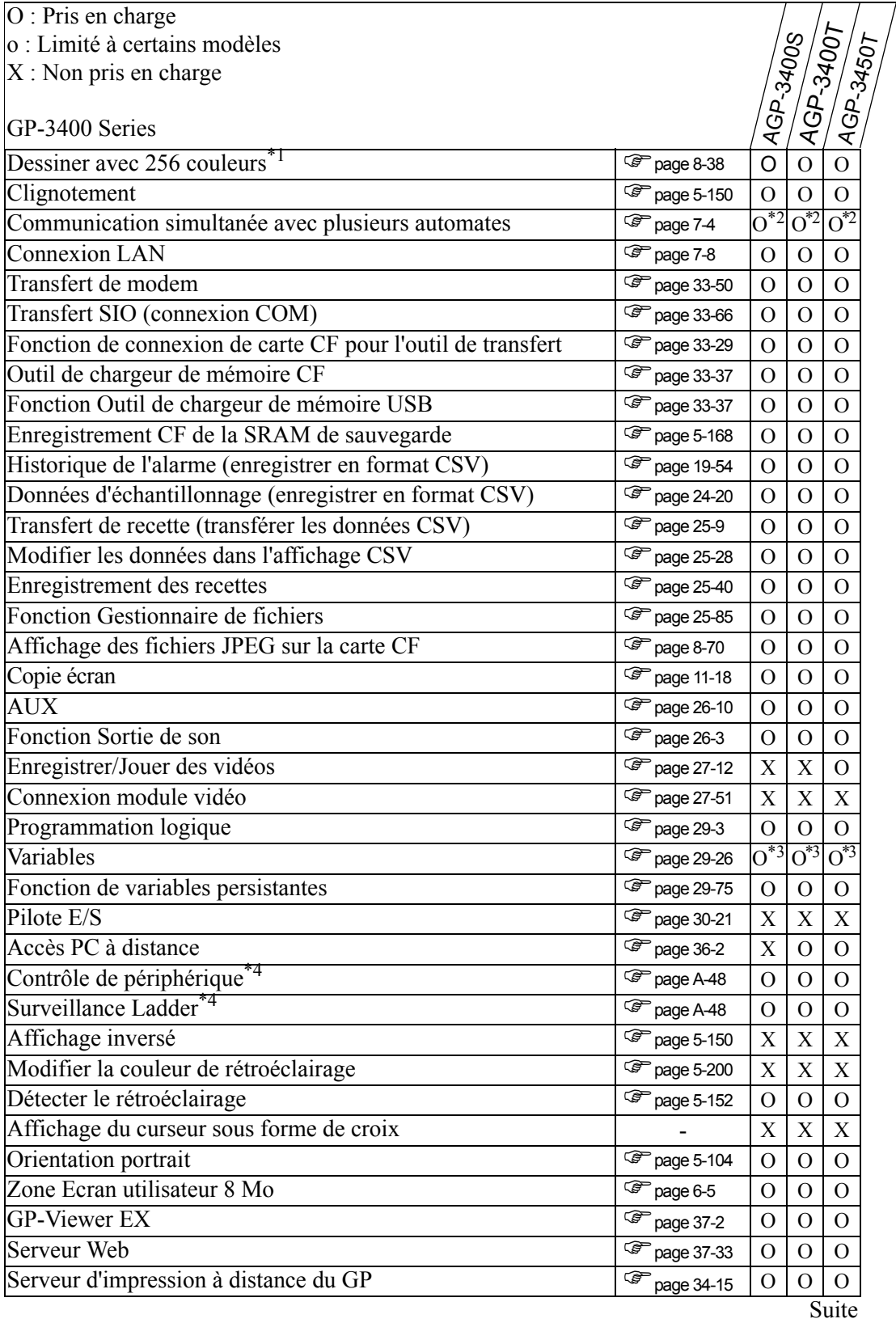

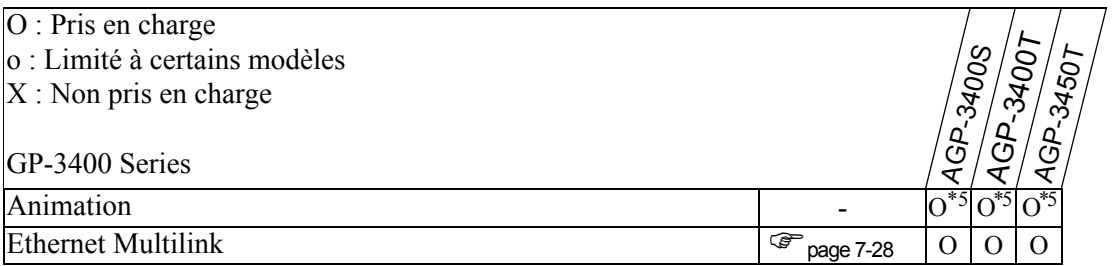

<span id="page-15-0"></span>\*2 Jusqu'à quatre pilotes peuvent être connectés simultanément.

<span id="page-15-1"></span>\*3 Vous pouvez configurer les variables jusqu'à 6000 points.

<span id="page-15-2"></span>\*4 Dépend des paramètres du périphérique/automate.

<span id="page-15-3"></span>\*5 Il ne peut pas être placé dans un écran fenêtre.

# **Modèles qui prennent en charge le contrôle**

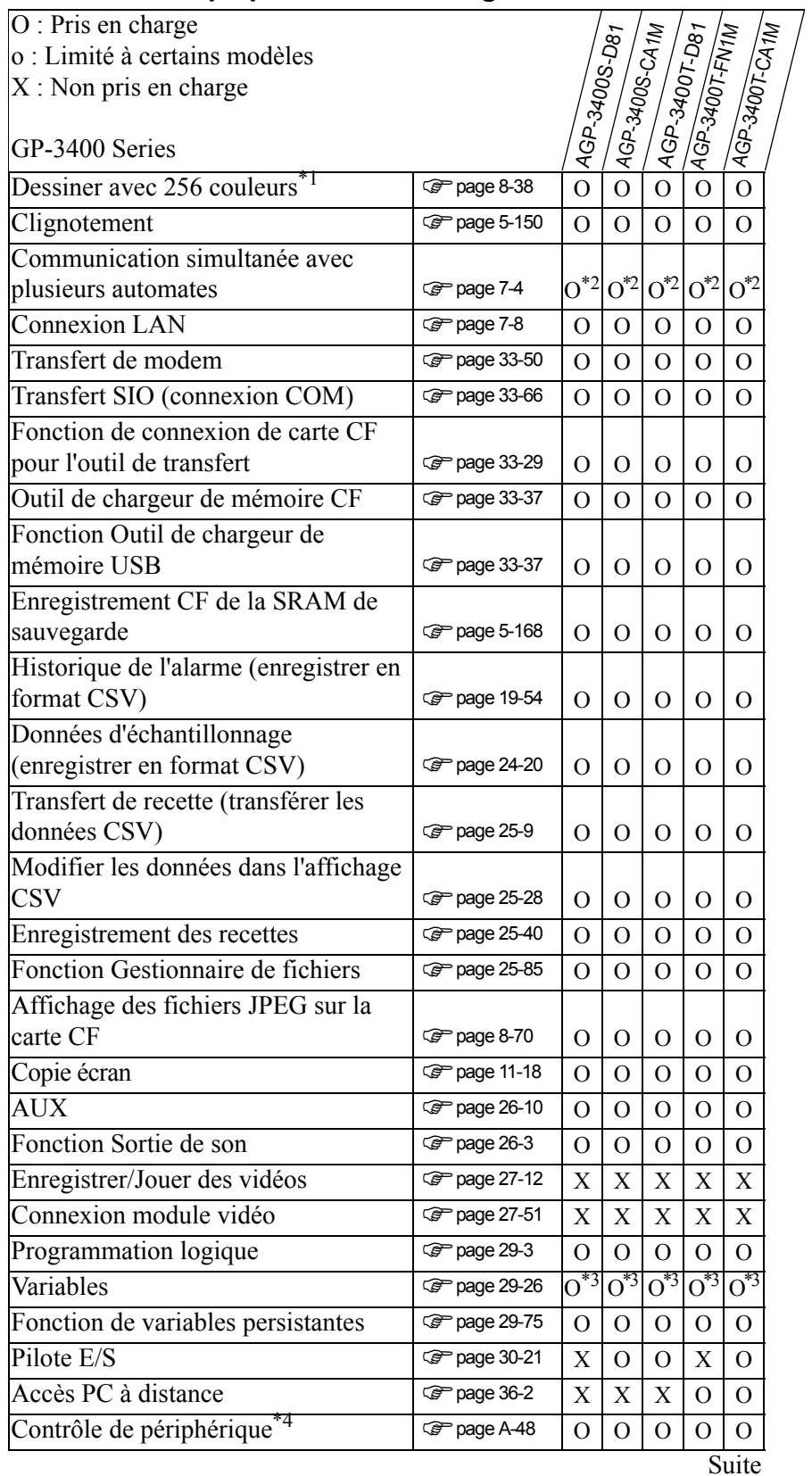

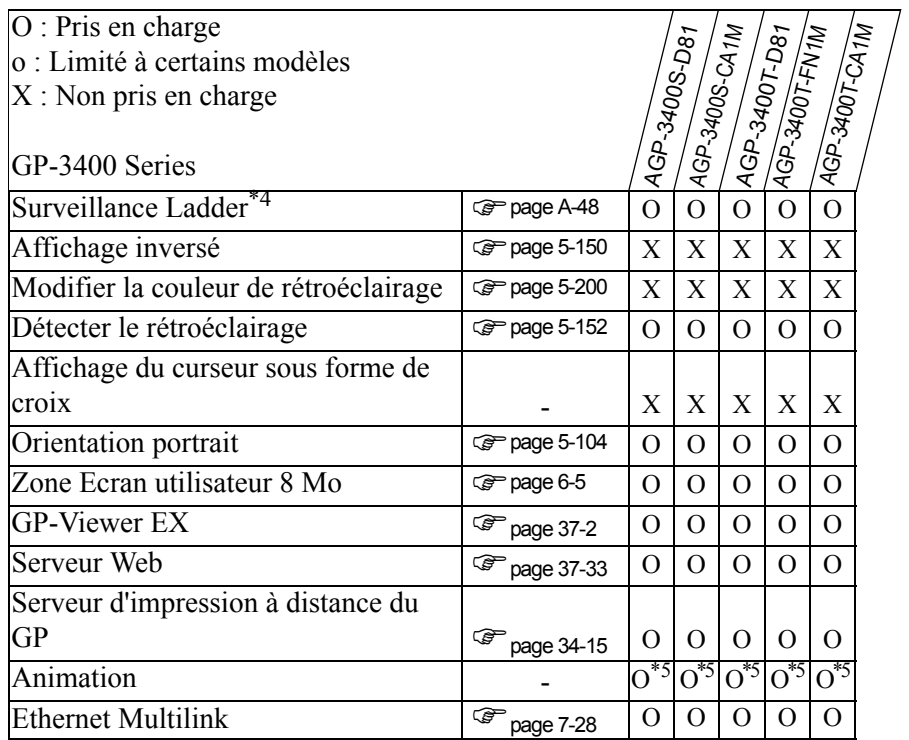

<span id="page-17-0"></span>\*2 Jusqu'à quatre pilotes peuvent être connectés simultanément.

<span id="page-17-1"></span>\*3 Vous pouvez configurer les variables jusqu'à 6000 points.

<span id="page-17-2"></span>\*4 Dépend des paramètres du périphérique/automate.

<span id="page-17-3"></span>\*5 Il ne peut pas être placé dans un écran fenêtre.

#### **1.3.4 GP-3500 Series**

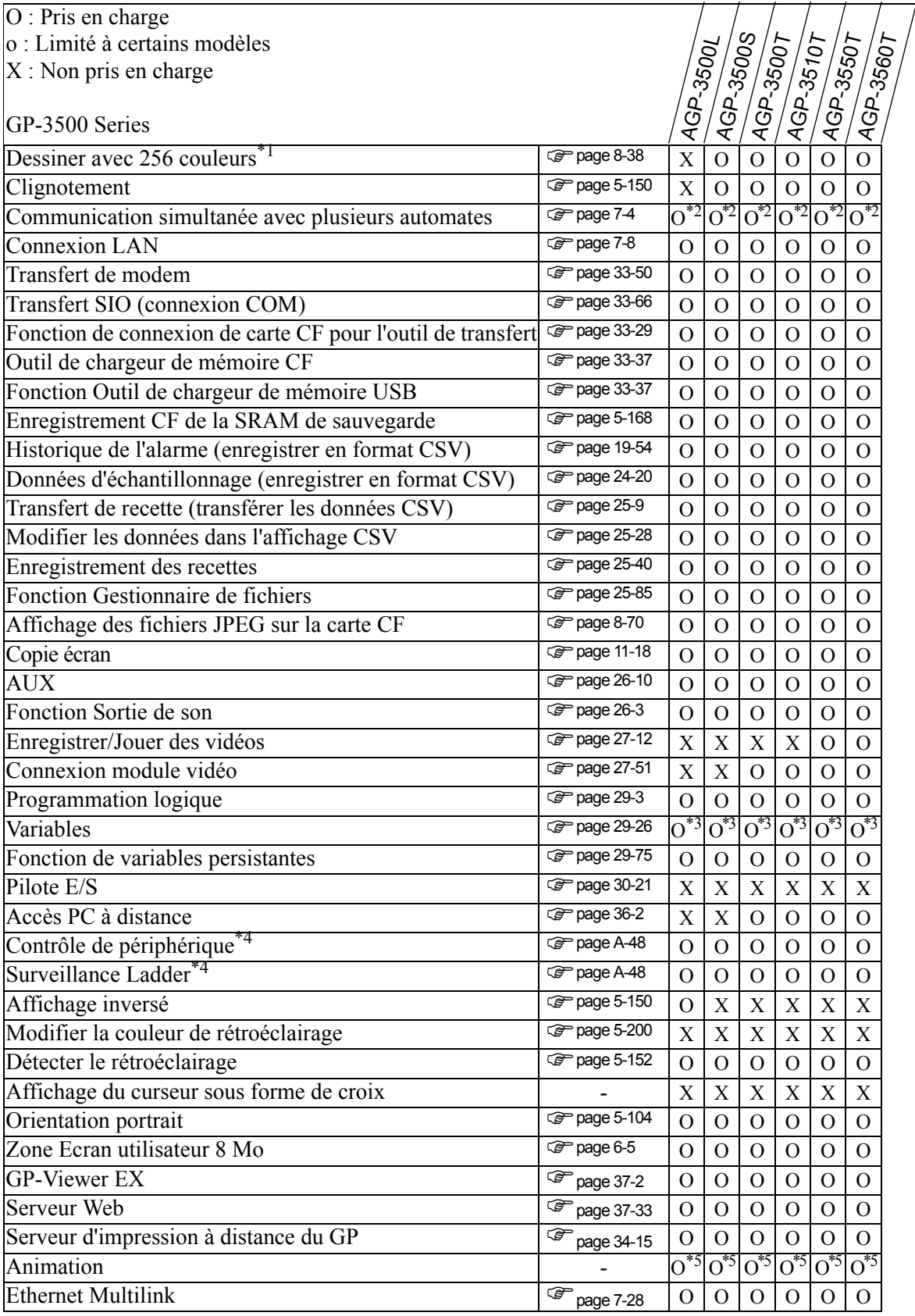

- \*1 Pour plus d'informations sur la couleur d'affichage, reportez-vous au manuel de matériel ou à la section «8.5.1 Configuration de couleurs» (page 8-38).
- <span id="page-19-0"></span>\*2 Jusqu'à quatre pilotes peuvent être connectés simultanément.
- <span id="page-19-1"></span>\*3 Vous pouvez configurer les variables jusqu'à 6000 points.
- <span id="page-19-2"></span>\*4 Dépend des paramètres du périphérique/automate.
- <span id="page-19-3"></span>\*5 Il ne peut pas être placé dans un écran fenêtre.

# **Modèles qui prennent en charge le contrôle**

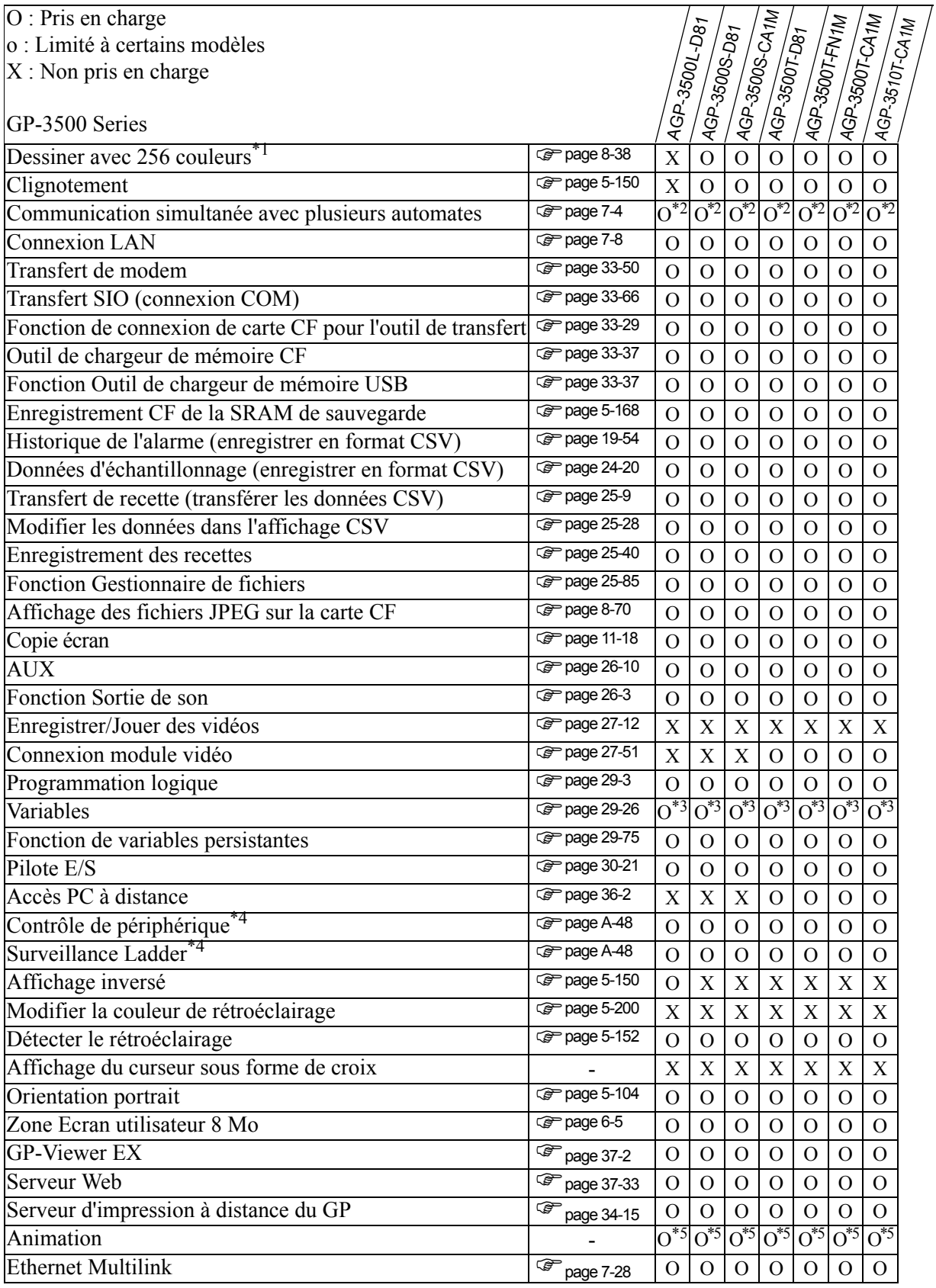

- \*1 Pour plus d'informations sur la couleur d'affichage, reportez-vous au manuel de matériel ou à la section «8.5.1 Configuration de couleurs» (page 8-38).
- <span id="page-21-0"></span>\*2 Jusqu'à quatre pilotes peuvent être connectés simultanément.
- <span id="page-21-1"></span>\*3 Vous pouvez configurer les variables jusqu'à 6000 points.
- \*4 Dépend des paramètres du périphérique/automate.
- <span id="page-21-2"></span>\*5 Il ne peut pas être placé dans un écran fenêtre.

#### **1.3.5 Série GP-3600/3700**

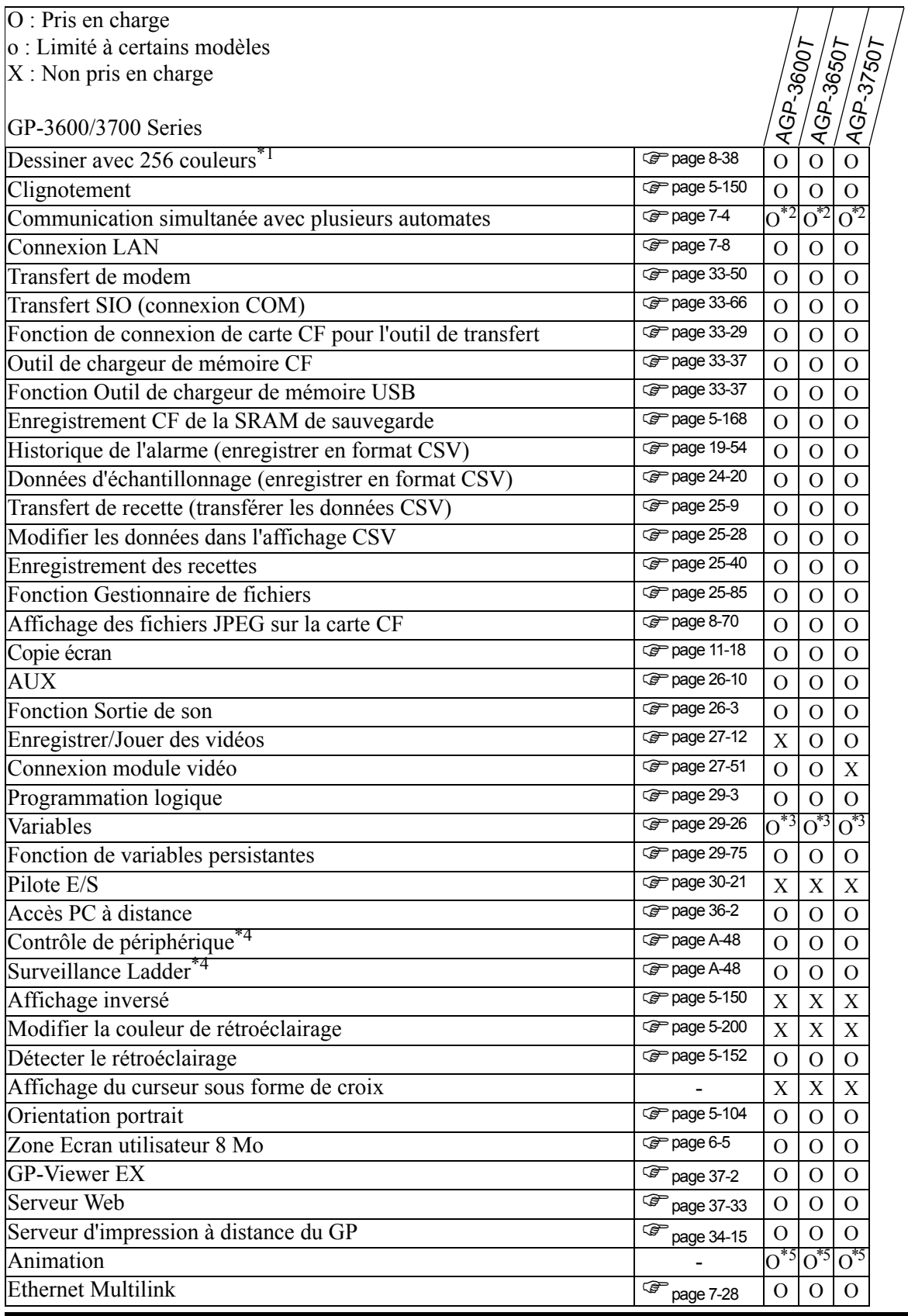

- \*1 Pour plus d'informations sur la couleur d'affichage, reportez-vous au manuel de matériel ou à la section «8.5.1 Configuration de couleurs» (page 8-38).
- <span id="page-23-0"></span>\*2 Jusqu'à quatre pilotes peuvent être connectés simultanément.
- <span id="page-23-1"></span>\*3 Vous pouvez configurer les variables jusqu'à 6000 points.
- <span id="page-23-2"></span>\*4 Dépend des paramètres du périphérique/automate.
- <span id="page-23-3"></span>\*5 Il ne peut pas être placé dans un écran fenêtre.

# **Modèles qui prennent en charge le contrôle**

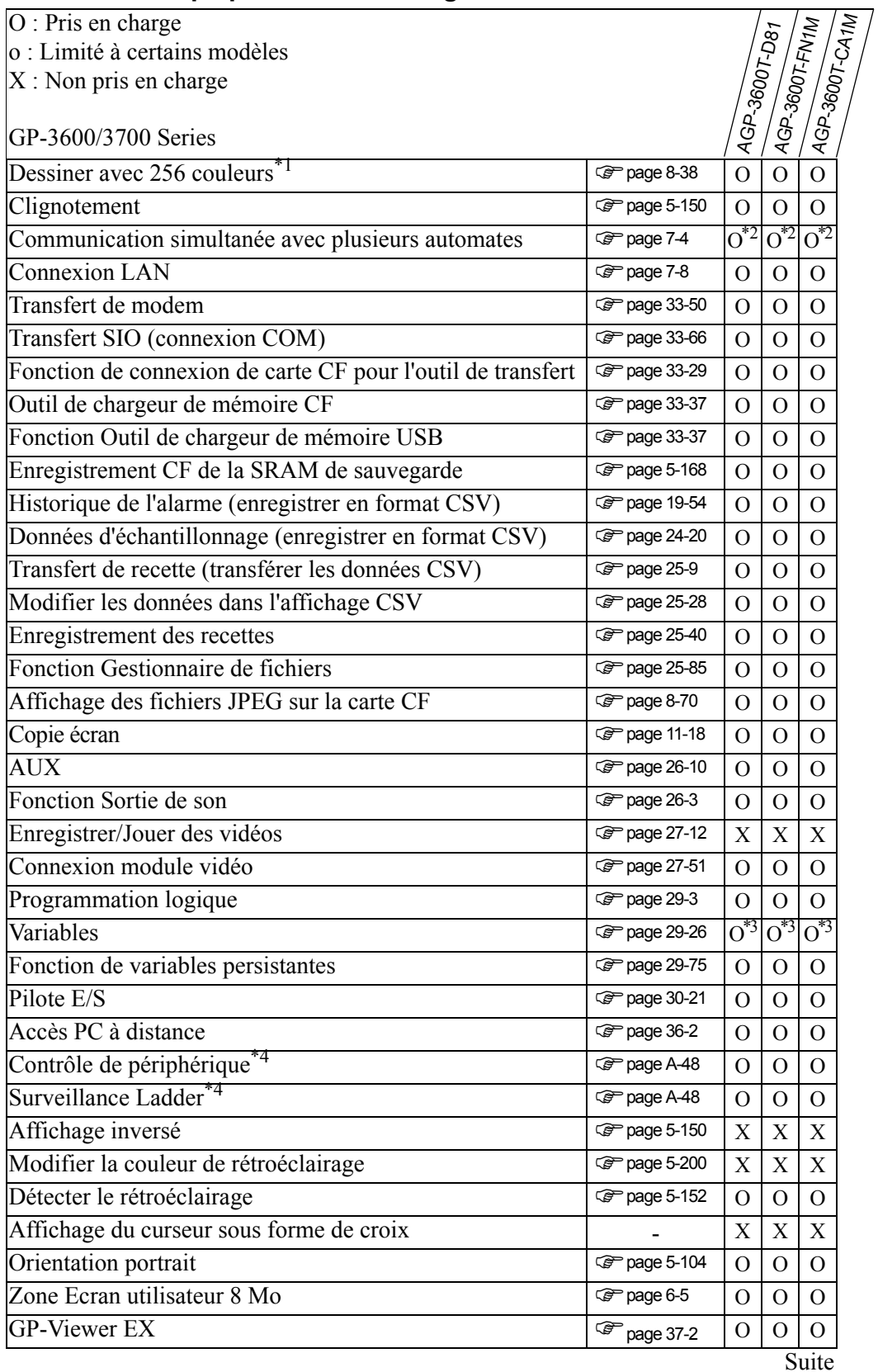

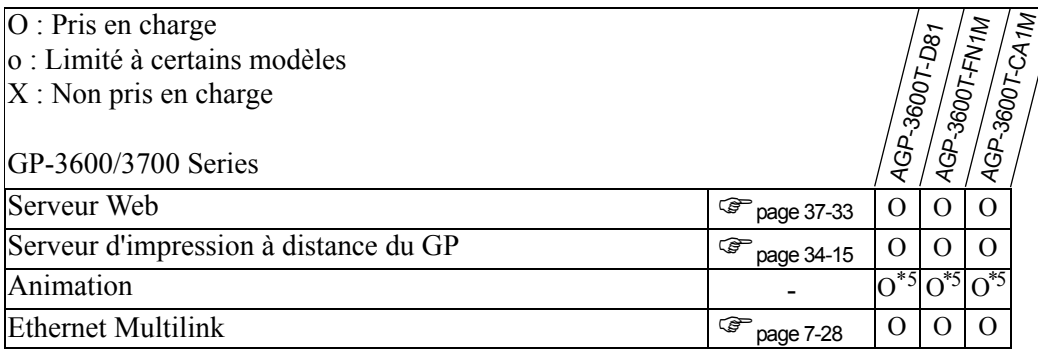

<span id="page-25-0"></span>\*2 Jusqu'à quatre pilotes peuvent être connectés simultanément.

<span id="page-25-1"></span>\*3 Vous pouvez configurer les variables jusqu'à 6000 points.

<span id="page-25-2"></span>\*4 Dépend des paramètres du périphérique/automate.

<span id="page-25-3"></span>\*5 Il ne peut pas être placé dans un écran fenêtre.

#### **1.3.6 Série LT3000**

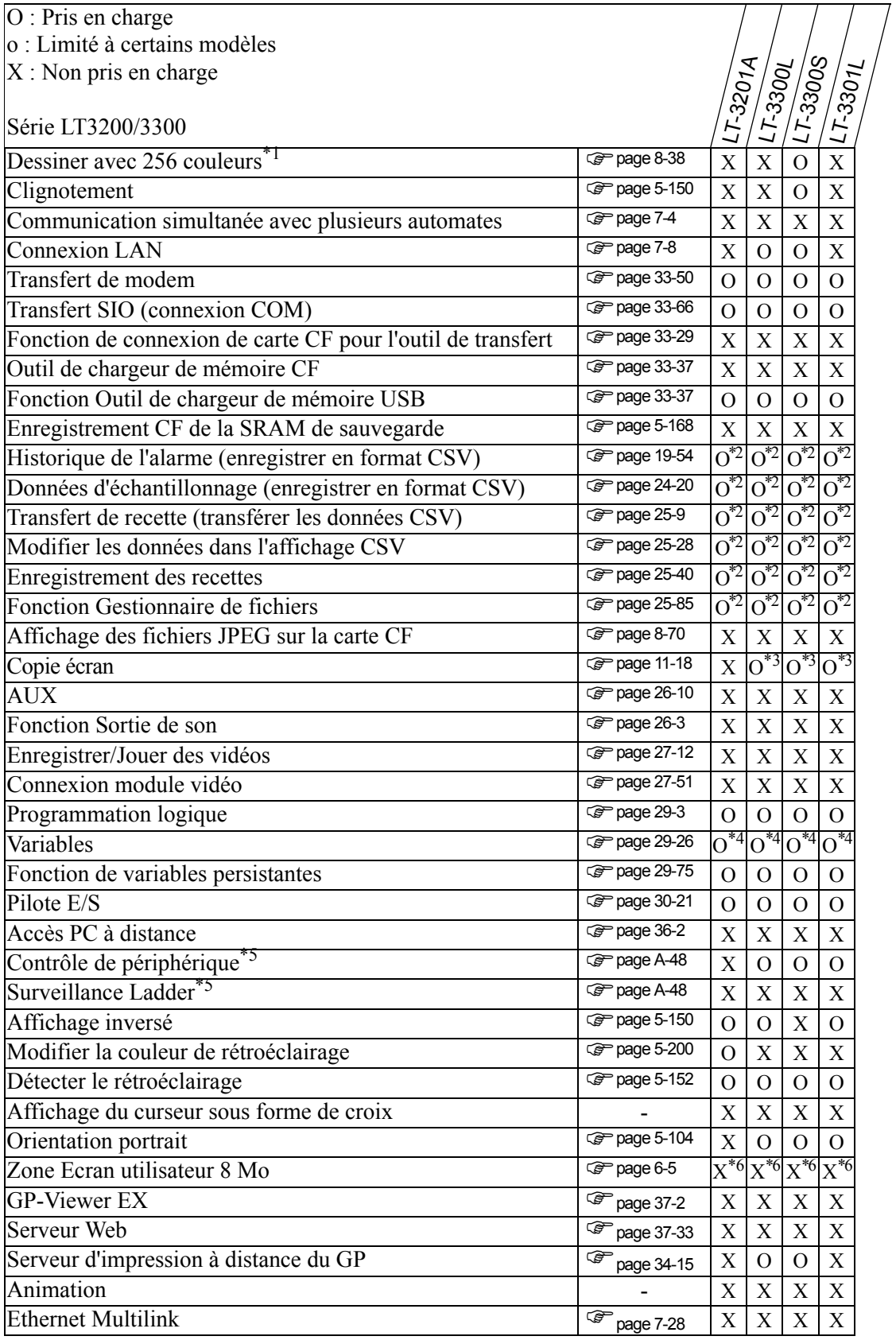

- \*1 Pour plus d'informations sur la couleur d'affichage, reportez-vous au manuel de matériel ou à la section «8.5.1 Configuration de couleurs» (page 8-38).
- <span id="page-27-0"></span>\*2 Possible lors de l'utilisation d'un périphérique de stockage USB. Impossible d'utiliser une carte CF.
- <span id="page-27-1"></span>\*3 Impossible de capturer des écrans dans la carte CF.
- <span id="page-27-2"></span>\*4 Vous pouvez configurer les variables jusqu'à 6000 points.
- <span id="page-27-3"></span>\*5 Dépend des paramètres du périphérique/automate.
- <span id="page-27-4"></span>\*6 La Zone Ecran utilisateur est de 6 Mo.

# **1.3.7 IPC Series (PC/AT)**

# **PC/AT, PL Series**

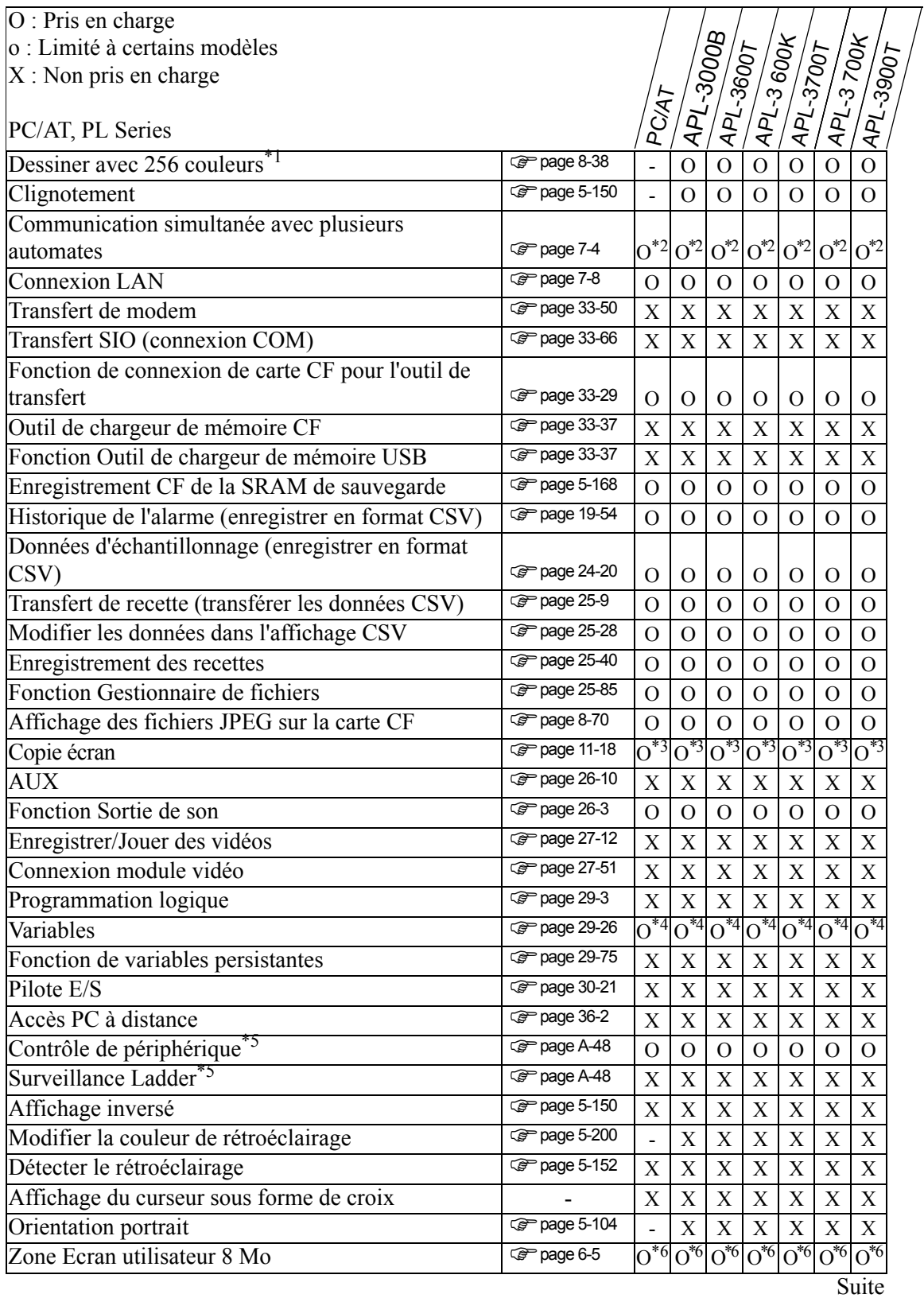

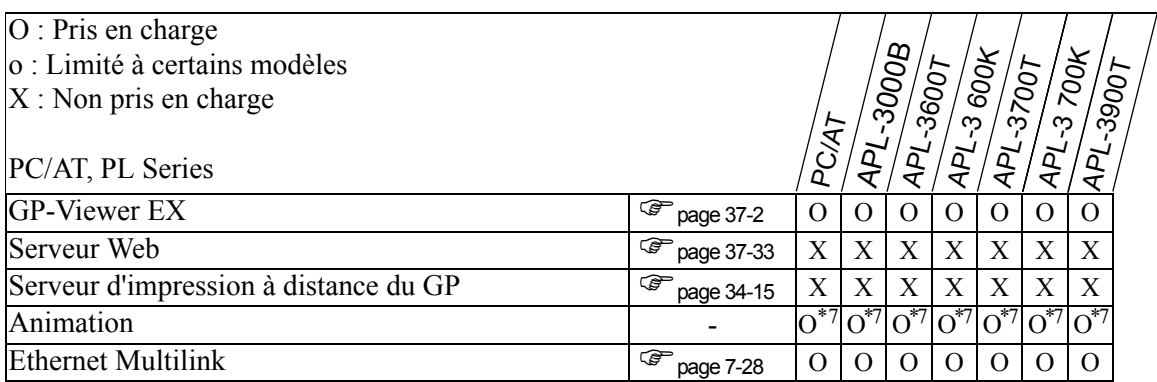

<span id="page-29-0"></span>\*2 Jusqu'à quatre pilotes peuvent être connectés simultanément.

<span id="page-29-1"></span>\*3 Enregistrement de copies d'écran sur le serveur FTP indisponible.

- <span id="page-29-2"></span>\*4 Vous pouvez configurer les variables jusqu'à 6000 points.
- <span id="page-29-3"></span>\*5 Dépend des paramètres du périphérique/automate.
- <span id="page-29-4"></span>\*6 La zone Ecran utilisateur est de 16 Mo.
- <span id="page-29-5"></span>\*7 Il ne peut pas être placé dans un écran fenêtre.

#### ■ PS Series

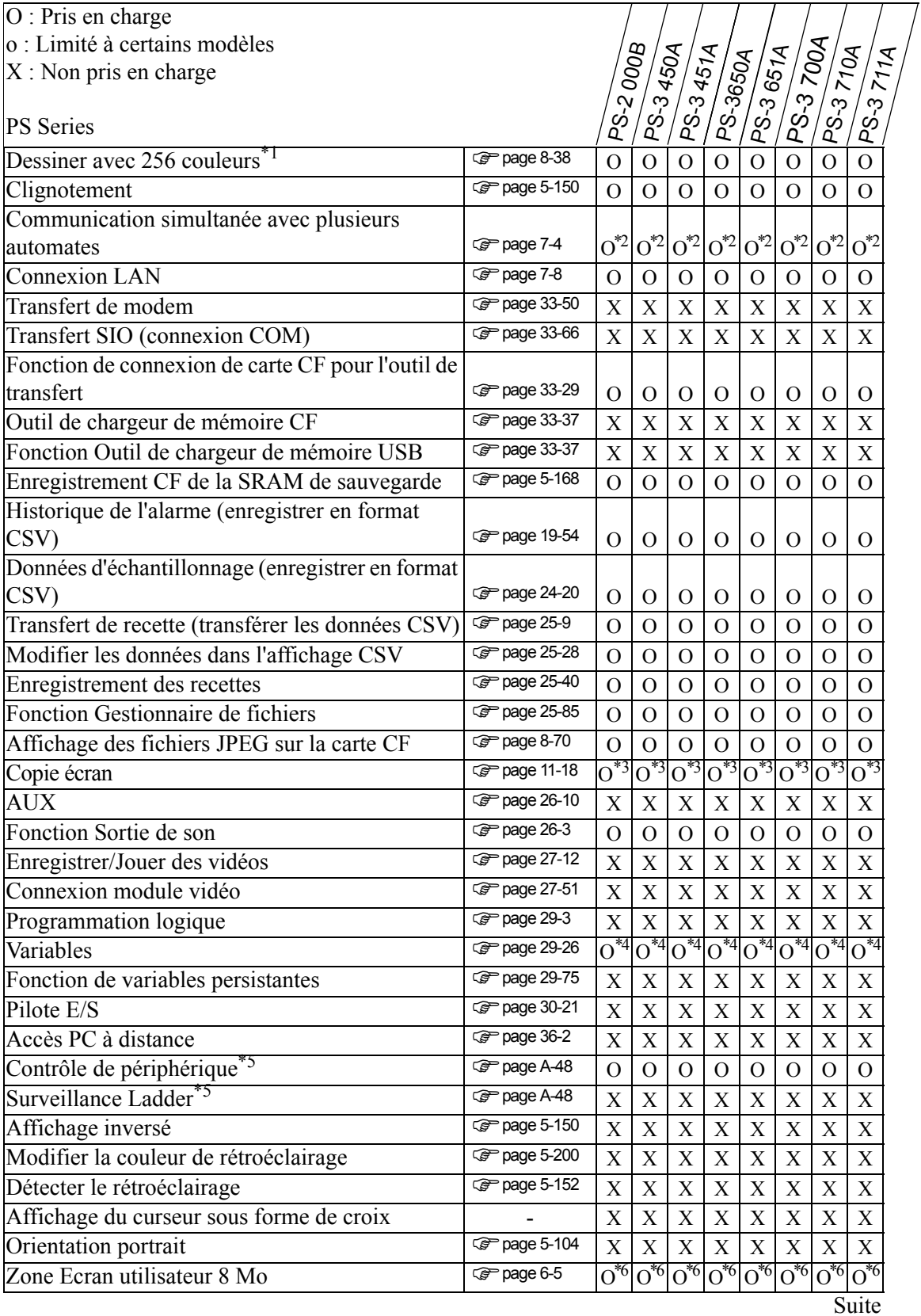

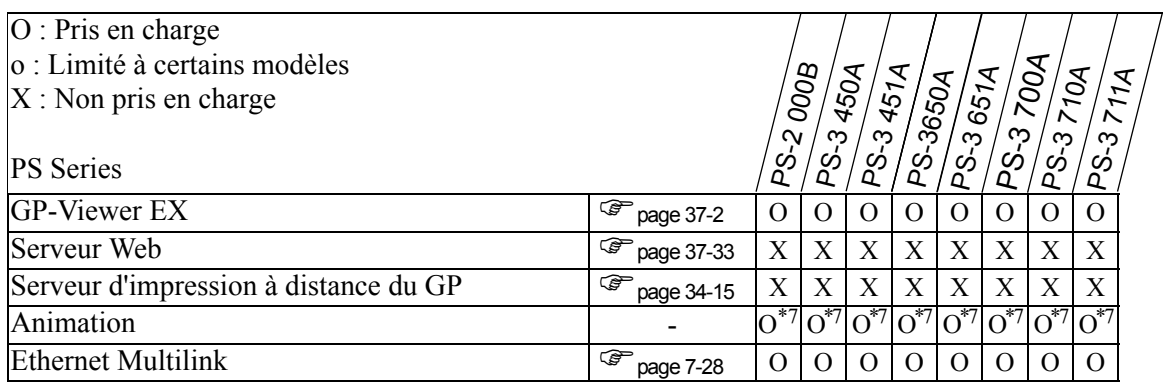

<span id="page-31-0"></span>\*2 Jusqu'à quatre pilotes peuvent être connectés simultanément.

<span id="page-31-1"></span>\*3 Enregistrement de copies d'écran sur le serveur FTP indisponible.

- <span id="page-31-2"></span>\*4 Vous pouvez configurer les variables jusqu'à 6000 points.
- <span id="page-31-3"></span>\*5 Dépend des paramètres du périphérique/automate.
- <span id="page-31-4"></span>\*6 La zone Ecran utilisateur est de 16 Mo.
- <span id="page-31-5"></span>\*7 Il ne peut pas être placé dans un écran fenêtre.

### **1.3.8 ST3000 Series**

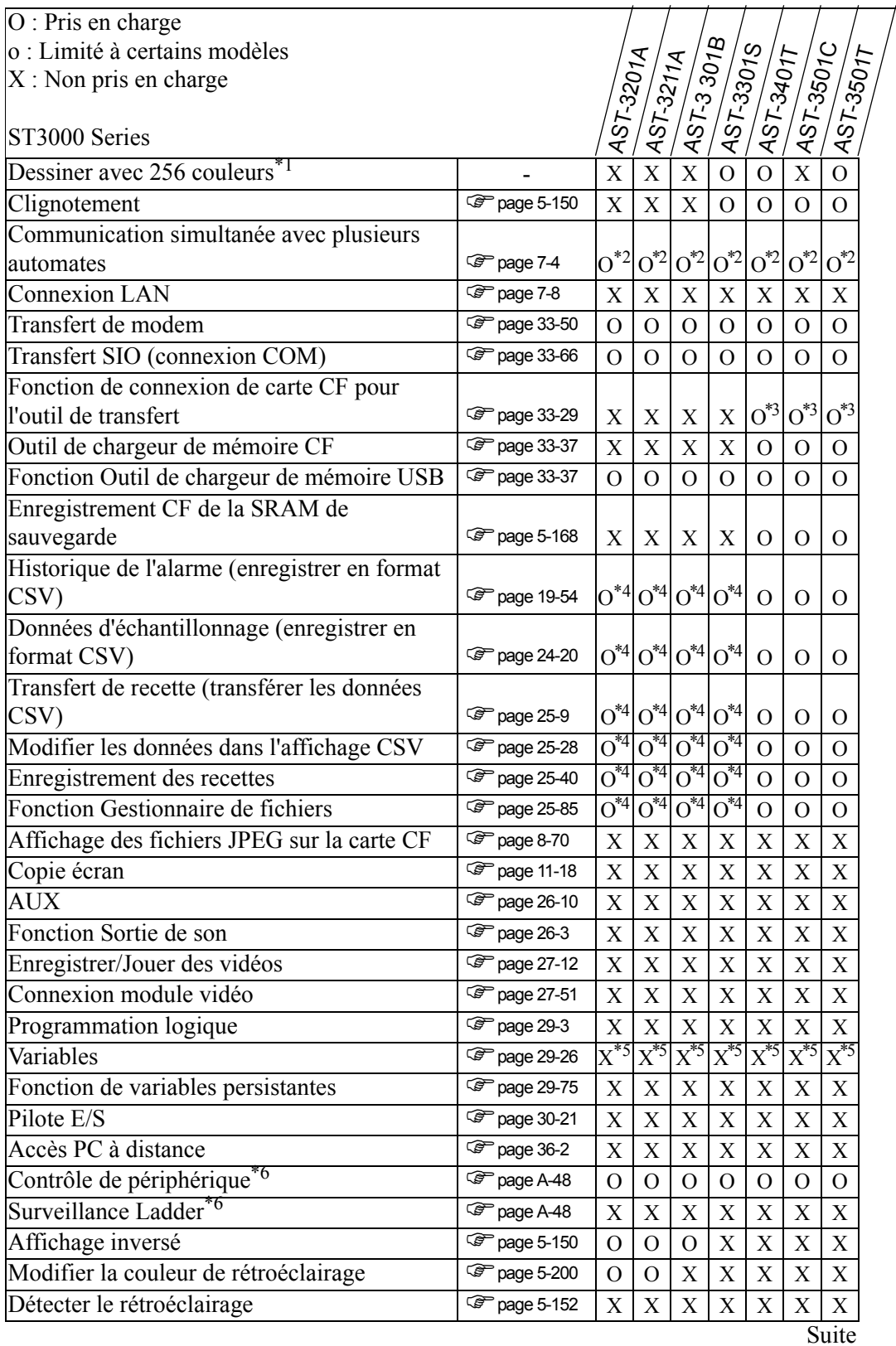

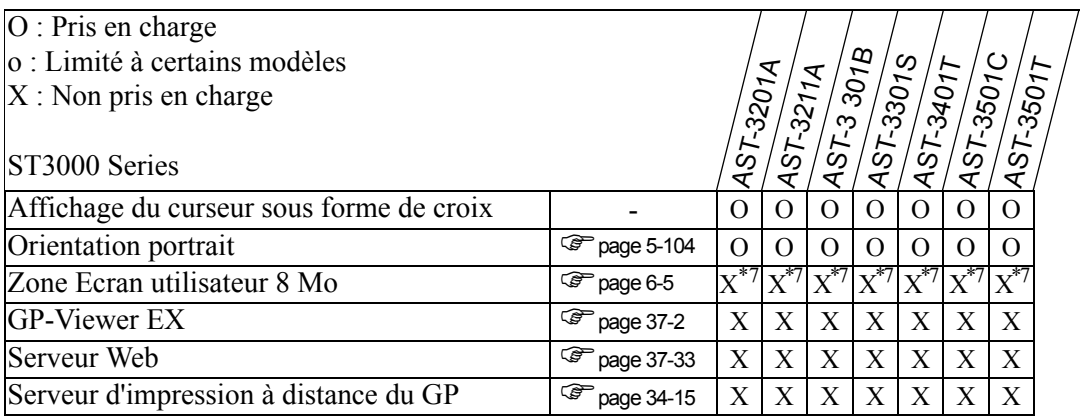

<span id="page-33-0"></span>\*2 Jusqu'à deux pilotes peuvent être connectés simultanément.

<span id="page-33-1"></span>\*3 Prise en charge uniquement lorsque le câble de transfert USB est branché.

<span id="page-33-2"></span>\*4 Possible lors de l'utilisation d'un périphérique de stockage USB. Impossible d'utiliser la carte CF.

<span id="page-33-3"></span>\*5 Vous pouvez configurer les variables jusqu'à 1000 points.

<span id="page-33-4"></span>\*6 Dépend des paramètres du périphérique/automate.

<span id="page-33-5"></span>\*7 La Zone Ecran utilisateur est de 6 Mo.